# **INSTRUKCJA UŻYTKOWNIKA**

# **Centrala alarmowa**

# **CA10 plus**

(wersja programowa 4.7)

z manipulatorem LCD

Przedsiębiorstwo Produkcyjno-Usługowe

Safel<sup>\*</sup> GDAŃSK

 $C \in$ 

ca10plcu\_pl 07/03

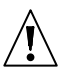

# **OSTRZEŻENIA**

Aby uniknąć problemów w eksploatacji centrali alarmowej zalecane jest zapoznanie się z instrukcją przed przystąpieniem do użytkowania centrali.

Centrala współpracuje tylko z **analogowymi łączami abonenckimi**. Podłączenie obwodu telefonicznego bezpośrednio do sieci cyfrowej (np. ISDN) powoduje zniszczenie urządzenia.

W przypadku zmiany analogowej sieci telefonicznej na cyfrową należy skonsultować się z instalatorem systemu alarmowego.

Nie wolno ingerować w konstrukcję bądź przeprowadzać samodzielnych napraw. Dotyczy to w szczególności dokonywania zmian zespołów i elementów. Czynności konserwacyjne bądź remontowe powinien wykonywać uprawniony personel (instalator bądź serwis firmowy).

#### **UWAGA!**

System alarmowy wyposażony jest w akumulator. Po okresie eksploatacji nie należy go wyrzucać, lecz zutylizować w sposób zgodny z obowiązującymi przepisami (dyrektywy Unii Eeuropejskiej 91/157/EEC I 93/86/EEC).

**Firma SATEL zaleca, aby działanie całego systemu alarmowego było regularnie testowane. Sprawny system alarmowy nie stanowi jednak zabezpieczenia przed włamaniem, napadem lub pożarem, zmniejsza jedynie ryzyko zaistnienia takiej sytuacji bez zaalarmowania i powiadomienia o tym.** 

# **Centrala CA10 plus z manipulatorem LCD**

Centrala alarmowa CA10 plus jest nowoczesną, mikroprocesorową centralą przeznaczoną do systemów sygnalizacji włamania i napadu. Centrala alarmowa steruje pracą systemu alarmowego, reaguje na informacje z czujek o wtargnięciu do chronionego obiektu oraz sygnalizuje i powiadamia o takim zdarzeniu. Centrala jest przystosowana do obsługi przy użyciu manipulatorów z wyświetlaczem LCD i manipulatorów LED.

Podstawowe funkcje centrali:

- sygnalizowanie alarmów włamaniowych, napadowych i pożarowych,
- powiadomienie telefoniczne o alarmie: komunikatem słownym lub do systemu przywoławczego (pager),
- możliwość odbierania telefonów i informowania użytkownika o stanie systemu (czy system alarmował od ostatniego załączenia czuwania),
- MONITOROWANIE komunikacja z telefonicznymi stacjami monitorującymi (przesyłanie na bieżąco szczegółowych informacji o wybranych zdarzeniach w chronionym obiekcie).
- możliwość bieżącego drukowania informacji o wszystkich zdarzeniach w systemie alarmowym na zewnętrznej drukarce.

Właściwości użytkowe centrali:

- obsługa z manipulatorów wyposażonych w tekstowy wyświetlacza LCD (2x16 znaków),
- tekstowe komunikaty stanu systemu zapewniające jednoznaczną informację o istotnych zdarzeniach,
- definiowane przez instalatora opisy wejść ułatwiające określenie źródła alarmu,
- możliwość jednoczesnego przedstawienia szczegółowego stanu wszystkich 16 wejść centrali
- widoczny zegar i data systemu pomagające kontrolować poprawność działania centrali,
- dostępne przeglądanie pamięci alarmów, awarii (lub szczegółowej pamięci wszystkich zdarzeń) z tekstowym opisem zdarzenia, nazwą wejścia, strefy lub użytkownika obsługującego system oraz z dokładnym czasem wystąpienia zdarzenia.
- dostęp do szeregu FUNKCJI UŻYTKOWNIKA polegający na wyborze odpowiedniej funkcji z listy.

# **Czuwanie centrali.**

Dla dostosowania systemu alarmowego do różnorodnych potrzeb centrala alarmowa CA10 plus udostępnia kilka trybów czuwania:

#### **Czuwanie (pełne).**

Tryb pracy, w czasie którego czujki podłączone do centrali kontrolują chroniony obiekt, a naruszenie stref chronionych jest sygnalizowane przez centralę wszelkimi dostępnymi środkami (syreny, monitorowanie, powiadamianie).

#### **Czuwanie ciche.**

Dozór, w czasie którego alarmy są sygnalizowane tylko w manipulatorach centrali. Instalator może określić, które czujki są automatycznie blokowane przy włączaniu czuwania cichego, może też wyznaczyć sygnalizator, który będzie sygnalizował alarm w czuwaniu cichym.

#### **Częściowe załączenie czuwania.**

Instalator może wyznaczyć w systemie czujki, które nie będą czuwały po załączeniu dozoru specjalnym hasłem (hasło z uprawnieniem 7). Pozwala to użytkownikowi, poprzez użycie odpowiedniego hasła, załączyć czuwanie w całości, lub tylko w części chronionego obiektu.

#### **Czuwanie częściowe przy braku wyjścia z obiektu.**

Centrala pozwala na użycie funkcji automatycznego zablokowania dozoru wybranych przez instalatora czujek, jeśli po włączeniu czuwania użytkownik nie wyszedł z obiektu i nie naruszył czujki kontrolującego wejście/wyjście z obiektu.

# **Obsługa**

Obsługa systemu alarmowego sprowadza się do załączania i wyłączania czuwania (dozoru) oraz odpowiedniego reagowania na informacje, jakie centrala może sygnalizować na manipulatorze. Manipulator przekazuje informację o stanie systemu alarmowego przy pomocy dwuwierszowego podświetlanego wyświetlacza LCD (2x16 znaków) oraz sześciu dodatkowych diod świecących LED.

Funkcje diod LED:

- **ALARM** sygnalizuje wystąpienie alarmu.
- **AWARIA** miga, gdy centrala sygnalizuje wykrycie problemu technicznego lub problemu przy powiadamianiu telefonicznym.
- **STREFA 1 ... STREFA 4** pokazują stan stref: miganie diody (przy zgaszonej diodzie ALARM) oznacza odliczanie czasu na wyjście, świecenie oznacza czuwanie w strefie.

#### **Hasła użytkowników.**

Do codziennej obsługi konieczna jest znajomość hasła użytkownika. Centrala fabrycznie ma zaprogramowane jedno hasło (hasło użytkownika głównego) dla każdej strefy:

 $1234 -$  dla strefy 1, 2345 – dla strefy 2,  $3456 -$  dla strefy 3, 4567 – dla strefy 4.

Możliwe jest zaprogramowanie 12 następnych haseł użytkowników w każdej strefie (maksymalnie 32 w całym systemie alarmowym). Hasło może mieć długość od 4 do 6 cyfr.

Użytkownik główny programując nowe hasła nadaje im tzw. uprawnienia - określa jakie funkcje centrali są dostępne dla użytkownika posługującego się danym hasłem, a jakie nie. Normalnie hasło wprowadzone w danej strefie steruje działaniem tylko tej strefy. Istnieje możliwość uruchomienia przez instalatora funkcji tzw. "haseł globalnych". Wybranie tej opcji sprawia, że hasła użytkowników są akceptowane we wszystkich 4 strefach, niezależnie od tego, w której zostały wprowadzone, natomiast w pamięci zdarzeń nie będzie odnotowany numer konkretnego użytkownika.

#### **Załączanie czuwania [HASŁO][#]**

Włączenie czuwania możliwe jest tylko wtedy, gdy strefa nie sygnalizuje alarmu i nie czuwa: diody ALARM i STREFA są zgaszone.

W celu włączenia czuwania należy podać hasło i potwierdzić je klawiszem [#]. Jeśli w trakcie wpisywania hasła użytkownik zrobi błąd, należy nacisnąć klawisz [\*] i wpisać hasło ponownie.

Gdy hasło będzie poprawne, na wyświetlaczu pokazana zostanie informacja o załączeniu czuwania oraz nazwa użytkownika, który je załączył. Następnie pojawi się informacja o odliczaniu czasu na wyjście (jeśli instalator dopuścił taką możliwość). Strefy, w których odliczany jest czas na wyjście wskazywane są też przez miganie diod STREFA z odpowiednim numerem strefy.

Przyjęcie polecenia załączenia czuwania centrala może też potwierdzać dźwiękiem: **trzema krótkimi sygnałami** (jeśli instalator załączy funkcję potwierdzania naciśnięcia klawiszy dźwiękiem).

Centrala może nie załączyć czuwania, jeśli:

- w centrali są wskazane wejścia, które nie mogą być naruszone przy włączaniu czuwania i jest naruszone jedno z takich wejść – **centrala sygnalizuje to trzema długimi dźwiękami**. W takiej sytuacji należy chwilę odczekać, aż zwolnione zostaną wszystkie wejścia i ponownie włączyć czuwanie. Naciśnięcie klawisza ↔ pozwala na wyświetlenie nazw wejść, które są naruszone. Jeśli jedno z wejść pozostaje cały czas naruszone (przyczyną jest np. uszkodzenie czujki) czuwanie można włączyć po zablokowaniu tego wejścia (funkcja 4);
- hasło jest niepoprawne **centrala sygnalizuje dwoma długimi dźwiękami;**
- w strefie nie ma wejść typu dozorowego **centrala sygnalizuje to dwoma długimi dźwiękami** (hasło jest poprawne i pozwala np. na wywołanie funkcji użytkownika);
- wystąpiła awaria akumulatora **trzy długie dźwięki** (instalator włączył opcję zabraniającą załączenia czuwania w przypadku awarii akumulatora).

#### **Szybkie załączanie czuwania [0][#]**

Możliwe jest szybkie załączenie czuwania, bez użycia hasła, przez przyciśnięcie kolejno klawiszy [0][#] (funkcja może być zablokowana przez instalatora). Załączenie takie następuje niezależnie od tego, czy jakieś czujki są naruszone, czy nie. Instalator może też zainstalować specjalny przycisk przeznaczony do szybkiego włączania czuwania.

#### **Wyłączenie czuwania i kasowanie alarmu [HASŁO][#]**

Gdy centrala czuwa (świeci dioda STREFA) lub sygnalizuje alarm (dioda ALARM miga) centrala może przyjąć tylko jedno polecenie - wyłączenie czuwania lub alarmu. W takiej sytuacji podanie hasła zatwierdzonego klawiszem [#] powoduje wyłączenie czuwania lub alarmu. Jeśli w trakcie wpisywania hasła użytkownik zrobi błąd, należy nacisnąć klawisz [\*] i wpisać hasło ponownie.

Centrala nie wyłączy czuwania (alarmu) jeśli:

- hasło jest błędne,
- hasło nie uprawnia do wyłączenia czuwania (np.: hasła z uprawnieniem 3 lub 9 – patrz: "Menu funkcji użytkownika" – "Nowy użytkownik").

Możliwe jest też skasowanie alarmu, bez wyłączenia czuwania, przy pomocy hasła z uprawnieniem 0.

Wyłączenie czuwanie jest potwierdzane odpowiednim komunikatem na wyświetlaczu i nazwą użytkownika, który wyłączył czuwanie. Jeśli został skasowany alarm manipulator wyświetli napis "Przegląd  $(\land \lor \leftarrow \rightarrow)$ " – klawisze strzałek pozwolą na sprawdzenie, które wejścia spowodowały alarm.

W systemie alarmowym podzielonym na strefy można skasować alarm tylko w tej strefie, której manipulator sygnalizuje alarm lampką ALARM. Naciśnięcie klawisza û pozwala na sprawdzenie, w których strefach załączył się alarm.

#### **Załączenie / wyłączenie czuwania przez zegar.**

Możliwe jest sterowanie czuwaniem z wewnętrznego zegara centrali. Instalator może zaprogramować godzinę i minutę załączenia oraz wyłączenia czuwania. Załączenia i wyłączenia będą następować **codziennie** o określonej porze. Możliwe jest zaprogramowanie tylko załączania czuwania z zegara - czuwanie będzie wtedy wyłączane przez użytkownika.

#### **Informacja telefoniczna o stanie systemu alarmowego**

Właściciel obiektu, w którym czuwa centrala CA10 plus może telefonicznie sprawdzić, czy w systemie nie wystąpił alarm. W tym celu musi zadzwonić do czuwającego obiektu, a centrala odbierze telefon i poinformuje o stanie systemu alarmowego. Centrala będzie odbierać telefony tylko wtedy, gdy załączone jest czuwanie w całym chronionym obiekcie.

Po odebraniu telefonu centrala wysyła:

- jeden sygnał co sekundę jeśli od ostatniego załączenia czuwania nie było alarmu,
- komunikat z syntezera mowy jeśli alarm był w ciągu ostatniej godziny,
- pięć krótkich sygnałów co sekundę jeśli alarm był, ale dawniej niż godzinę temu.

Instalator określa, czy funkcja ta jest załączona i w jaki sposób centrala odbiera telefony (ilość dzwonków, podwójne wywołanie itd.).

#### **Współpraca centrali z modułem sterowania DTMF (MST-1)**

Sterowanie centralą może odbywać się z telefonu, na który centrala dzwoni podczas powiadamiana głosowego (bezpośrednio po odtworzeniu komunikatu z syntezera mowy) lub po uzyskaniu połączenia z dowolnego aparatu telefonicznego. Po odebraniu połączenia moduł podłączony do centrali CA-10 plus zgłasza swoją gotowość trzema dźwiękami (wysokim, niskim i wysokim).

Możliwe jest wykonanie operacji dwojakiego rodzaju:

- 1. Sprawdzenie stanu stref lub wejść centrali.
- 2. Wykonanie funkcji użytkownika.

Poniższa tabela prezentuje funkcje realizowane przez moduł MST-1:

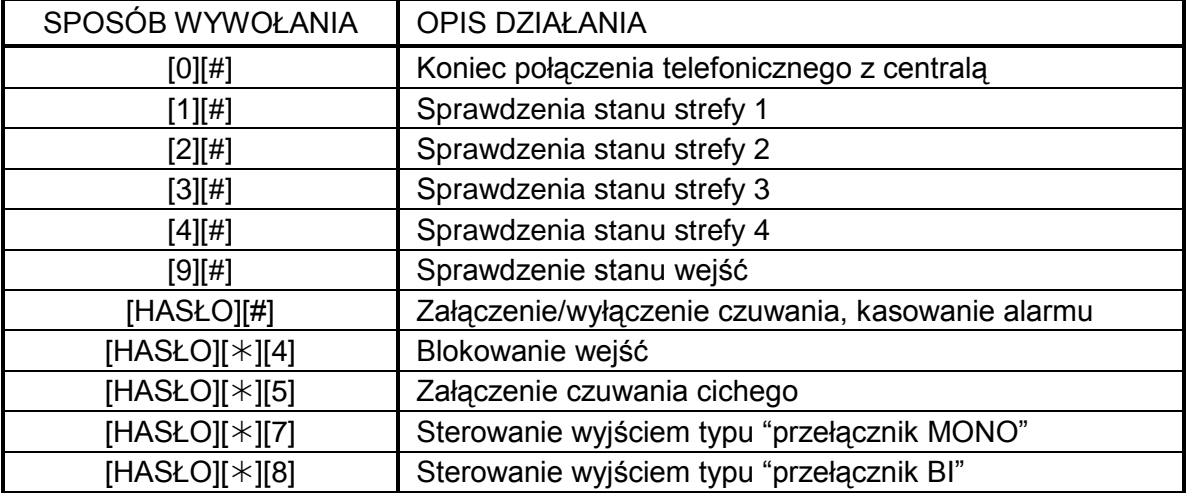

Sterowanie realizuje się wykorzystując sygnały DTMF klawiatury telefonu. Aby wywołać odpowiednią funkcję, należy naciskać kolejno klawisze telefonu zgodnie z przedstawionym w tabeli sposobem wywołania.

#### Sygnalizacja stanu strefy:

- trzy krótkie dźwięki strefa nie czuwa;
- cztery krótkie i jeden długi strefa czuwa.

Alarm w strefie lub pamięć alarmu są sygnalizowane serią krótkich dźwięków (na przemian wysokich i niskich) trwającą ok. 2,5 sekundy bezpośrednio po sygnałach dotyczących stanu strefy.

Funkcją "*Sprawdzenie stanu wejść*" można odczytać informacje, które z diod (manipulatora typu LED) są zapalone na stałe lub migają. Przy współpracy z centralą CA-10 plus moduł przekazuje informacje zgodnie z ustawieniami funkcji serwisowych FS 12 do FS 15.

Wskazanie wejścia strefy czuwającej oznacza **pamięć alarmu** wywołanego przez to wejście, natomiast wskazanie wejścia strefy nie czuwającej oznacza **naruszenie danego wejścia**. W centrali CA-6 plus numer diody jest ściśle związany z numerem wejścia, natomiast w centrali CA-10 plus instalator określa numery wejść wyświetlanych na kolejnych diodach manipulatora LED należącego do danej strefy (manipulator taki nie musi być fizycznie podłączony do centrali). Możliwe jest sprawdzenie stanu diod LED o numerach od 1 do 12.

Sposób sprawdzania stanu wejść:

• Po pierwszym wywołaniu funkcji [9][#] moduł generuje krótkie dźwięki, których liczba jest równa najmniejszemu numerowi zapalonej diody manipulatora LED. Jeżeli żadna z diod nie świeci się, moduł generuje dwa długie dźwięki.

- Kolejne wywołanie funkcji [9][#] wskazuje następną w kolejności zapaloną diodę. Przegląd należy kontynuować, aż do usłyszenia dwóch długich sygnałów informujących o braku świecenia kolejnych diod. Ponowne wywołanie funkcji (po dwóch długich sygnałach) rozpocznie od początku przegląd stanu wejść (numerów zapalonych diod LED).
- Aby sprawdzić w centrali CA-10 plus stan wejść, należy najpierw sprawdzić stan jednej ze stref poprzez wywołanie odpowiedniej funkcji ([1][#]; [2][#]; [3][#] lub [4][#]), a następnie sprawdzać stan jej wejść funkcją [9][#]. Każdą ze stref należy wywoływać osobno.

**Funkcje użytkownika** zabezpieczone hasłem, wykonuje się identycznie jak podczas korzystania z manipulatora LED centrali (opis w instrukcji użytkownika). Sygnalizacja dźwiękowa modułu jest identyczna jak sygnalizacja manipulatora. Aby przejść do obsługi innej strefy (funkcja GO TO) należy nacisnąć odpowiednio: [1][#]; [2][#]; [3][#] lub [4][#].

Wykonanie pozostałych funkcji użytkownika, funkcji typu "naciśnij i przytrzymaj" (HOLD DOWN), szybkie uzbrajanie stref i wejście w tryb serwisowy poprzez moduł MST-1 jest zablokowane.

Funkcja [0][#] kończy połączenie telefoniczne – centrala "odkłada słuchawkę". Podobnie centrala sama kończy połączenie, jeżeli przez 30 sekund nie odbierze żadnego sygnału DTMF z aparatu telefonicznego.

## **Funkcje klawiszy**  $\Leftrightarrow$  $\Uparrow \Leftrightarrow$

Codzienną obsługę systemu ułatwiają aktywowane przez instalatora funkcje przypisane do klawiszy  $\Leftrightarrow$   $\Upsilon \Leftrightarrow$ .

#### **Sprawdzenie, w których strefach jest alarm klawisz 1 klawisz 1 klawisz 1 klawisz 1 klawisz 1 klawisz 1 klawisz 1 klawisz 1 klawisz 1 klawisz 1 klawisz 1 klawisz 1 klawisz 1 klawisz 1 klawisz 1 klawisz 1 klawisz 1 klawisz**

W systemach wielostrefowych funkcja umożliwia sprawdzenie, która strefa spowodowała alarm. Funkcja pokazuje na lampkach STREFA te, w których jest alarm, natomiast na wyświetlaczu pokazywane są nazwy stref (każde naciśnięcie klawisza û pokazuje nazwę kolejnej strefy).

#### **Sprawdzenie, które wejścia są naruszone**<br>
■ **blogarithments** in the klawisz ←

Funkcja wyświetla nazwy naruszonych wejść. Kolejne wejścia pokazywane są po naciśnięciu klawisza ⇔ (funkcja pokazuje wejścia strefy według *Wyboru wejść* określonego przez instalatora).

#### **Sprawdzenie, które wejścia spowodowały alarm klawisz** Ö

Funkcja pokazuje nazwy wejść, dla których jeszcze nie skasowano alarmu (indywidualne pamięci alarmu wejść). Każde naciśnięcie klawisza  $\Rightarrow$  pokazuje nazwę kolejnego wejścia.

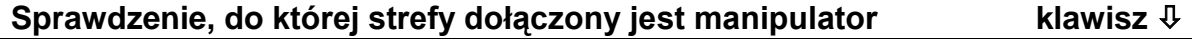

Funkcja pokazuje nazwę podstawowej strefy obsługiwanej przez manipulator (strefa, do której manipulator jest przyłączony fizycznie).

# **Funkcje "HOLD DOWN" użytkownika.**

Funkcje dostępne są dla każdego użytkownika (bez użycia hasła). Są one wywoływane poprzez dłuższe naciśnięcie klawisza wyboru funkcji.

#### **PRZEŁĄCZENIE DO STREFY n (GO TO n)**  $0$  **cdef in the contract of the contract of the contract of the contract of the contract of the contract of the contract of the contract of the contract of the contract of the contract**

W systemach alarmowych podzielonych na kilka stref (podsystemów) możliwa jest ich obsługa z jednego manipulatora. Dłuższe przyciśnięcie jednego z klawiszy [1], [2], [3] lub [4] powoduje przełączenie manipulatora do obsługi innej strefy. Manipulator pozostaje w tej strefie przez pewien czas, po czym wraca do strefy podstawowej. Możliwe jest przełączanie się z jednej strefy do drugiej oraz powrót do strefy podstawowej, poprzez przytrzymanie klawisza z numerem kolejnej strefy. Dla przykładu: manipulator dołączony jest do strefy pierwszej (jest to jego strefa podstawowa), po dłuższym naciśnięciu klawisza [2] przełączymy go do strefy drugiej, po kolejnym dłuższym naciśnięciu klawisza [3] do trzeciej, a po dłuższym naciśnięciu klawisza [1] powrócimy do strefy podstawowej.

UWAGA: Opisana wyżej funkcja GO TO jest dostępna tylko jeśli instalator ją uaktywni.

### **PRZEGLĄDANIE PAMIĘCI ALARMÓW** g

Dłuższe przyciśnięcie klawisza [5] wywołuje funkcje przeglądania pamięci alarmów. Na wyświetlaczu pojawia się komunikat: *Przegląd pamięci alarmów (个*↓←→). Naciśnięcie dowolnego klawisza ze strzałką powoduje pokazanie daty, czasu oraz źródła ostatniego alarmu. Naciskając klawisze û lub  $\Phi$  można przesuwać się po liście zdarzeń. Klawisze  $\Leftrightarrow$  i  $\Leftrightarrow$  powodują pokazanie opisu wejścia. Klawisz [\*] przerywa funkcję przeglądania pamięci.

Centrala rozróżnia trzy rodzaje alarmów:

- **alarmy z wejść** włamaniowe, napadowe, pożarowe itp., według funkcji wejść określonych przez instalatora,
- **alarmy sabotażowe** na skutek próby demontażu lub uszkodzenia jakiegokolwiek elementu systemu alarmowego,
- **alarmy wywoływane z klawiatury**  alarm pożarowy, pomocniczy lub napadowy ("panic").

#### **PRZEGLĄDANIE PAMIĘCI AWARII** h

Po dłuższym przyciśnięciu klawisza [6] na wyświetlaczu pojawi się komunikat: *Przegląd pamięci awarii (↑↓←→)*. Naciśnięcie dowolnego klawisza ze strzałką spowoduje pokazanie daty i czasu oraz rodzaju ostatnio wykrytej awarii. Klawisz û powoduje pokazanie awarii wykrytych wcześniej, natomiast klawisz Ø pokazuje awarie wykryte później, niż aktualnie wyświetlana. Klawisz [\*] przerywa funkcję przeglądania pamięci.

### **SPRAWDZANIE AKTUALNEJ AWARII in the state of the state of**  $\oslash$

Jeśli centrala sygnalizuje wykrycie jakiegoś problemu (miga lampka AWARIA), dłuższe przyciśnięcie klawisza 7 wywołuje funkcje sprawdzenia aktualnej awarii. Na wyświetlaczu manipulatora pojawi się informacja o awarii. Gdy awarii jest

więcej, naciskając klawisze  $\Leftrightarrow$  1 lub  $\Phi \Rightarrow$  możemy przejrzeć listę wykrytych awarii.

### *UWAGA:*

*Jeżeli instalator załączył opcję "sygnalizacja awarii do skasowania", to wskaźnik awarii będzie aktywny nawet po usunięciu jej przyczyny, aż do jego skasowania. Skasowanie awarii następuje po wykonaniu przeglądu awarii i wyjściu z opisanej tu funkcji klawiszem [#]. Wyjście z funkcji innym klawiszem nie kasuje migania diody AWARIA.* 

Centrala wykrywa następujące problemy:

**"Brak sieci 230V"** – centrala jest wyposażona w zasilanie awaryjne do pracy przez określony czas bez zasilania sieciowego, jeśli brak sieci pojawi się mimo sprawnie działającej instalacji elektrycznej należy powiadomić serwis.

**"Utrata zegara"** - następuje po wyłączeniu zasilań i ponownym uruchomieniu centrali, zegar należy ustawić funkcją 6 użytkownika.

**"Brak akumulatora" –** uszkodzony bezpiecznik na płycie centrali, mocno rozładowany lub nie podłączony akumulator.

**"Zły akumulator"** – oznacza, że napięcie na akumulatorze jest za niskie (niższe niż 12V pod obciążeniem). Stan ten może się utrzymywać przez kilka do kilkunastu godzin po pracy systemu bez zasilania sieciowego (lub po podłączeniu nienaładowanego akumulatora). Czas ładowania akumulatora wynika z pojemności użytej baterii (akumulator jest ładowany stałym prądem (zależnie od ustawienia) ok. 350mA lub 700mA, czas testu akumulatora potrzebny do określenia jego stanu wynosi około 12 minut).

#### **Awarie linii telefonicznej:**

- **"Brak napięcia linii tel."**  oznacza odcięcie linii telefonicznej, może być też spowodowane podniesieniem słuchawki podłączonego do tej samej linii aparatu na czas dłuższy niż określony przez instalatora (w funkcji serwisowej FS117)
- **"Brak sygnału tel."** lub **"Zły sygnał tel."** jest informacją o przyczynie nie wykonania powiadomienia telefonicznego (brak sygnału na linii po podniesieniu słuchawki lub sygnał przerywany zamiast ciągłego). Sygnalizacja tego problemu będzie się utrzymywać do czasu następnego, udanego telefonowania. Można ja skasować wywołując funkcje sprawdzania aktualnej awarii i naciskając klawisz [#].

**"Awaria wyjścia"** - brak obciążenia (np.: obcięcie przewodów syreny) albo przeciążenie (zwarcie instalacji) - wymaga zwykle interwencji serwisu.

**"Brak drukarki RS"** – jest informacją o braku gotowości drukarki podłączonej do złącza RS-232 centrali, np.: brak papieru, brak zasilania drukarki. Łącze RS-232 centrali jest kontrolowane, jeśli instalator załączy drukowanie bieżących zdarzeń.

**"Błąd pamięci RAM"** – oznacza niepoprawną pracę systemu mikroprocesorowego centrali (może być spowodowany silnymi zakłóceniami elektrycznymi, np. wyładowaniami atmosferycznymi), nieuzasadnione wystąpienie wymaga interwencji serwisu.

**"Brak zasilania manipulatorów"** – informacja o usterce w instalacji, wymaga interwencji serwisu (może być wyświetlona jedynie przy przeglądaniu pamięci awarii).

#### **WŁĄCZENIE / WYŁĄCZENIE SYGNAŁU GONGU (CHIME)** 8

Przy pomocy tej funkcji możliwe jest włączanie i wyłączanie w manipulatorze sygnalizacji gongu (sygnalizacja naruszenia wybranych czujek). Potwierdzenie funkcji trzema krótkimi dźwiękami oznacza wyłączenie sygnalizacji w manipulatorze. Potwierdzenie czterema krótkimi i jednym długim dźwiękiem oznacza włączenie sygnalizacji.

Instalator określa, z których wejść i w których manipulatorach jest możliwa sygnalizacja gongu.

### **ALARM POŻAROWY (FIRE)** ∗

Funkcja umożliwia wywołanie alarmu pożarowego z klawiatury manipulatora.

#### **ALARM POMOCNICZY (AUX)** 0

Znaczenie tego alarmu określa się w zależności od potrzeb. Może to być na przykład sygnał wezwania pomocy lekarskiej. Funkcja może powodować przekazanie do stacji monitorującej informacji o alarmie pomocniczym oraz uruchamia powiadamianie telefoniczne.

#### **ALARM NAPADOWY (PANIC)**  $(\# )$

Funkcja umożliwia wywołanie alarmu napadowego z klawiatury.

#### **ZMIANA SPOSOBU WYŚWIETLANIA STANU SYSTEMU** Ø

Funkcja pozwala na zmianę trybu pracy wyświetlacza LCD z wyświetlania komunikatów tekstowych o stanie systemu na wyświetlanie stanu linii dozorowych (oraz zmianę w kierunku przeciwnym). Manipulator automatycznie powraca do trybu pracy określonego przez instalatora po ok. 40 sek.

### **Menu funkcji użytkownika.**

Jeśli centrala nie czuwa i nie sygnalizuje alarmu, po podaniu poprawnego hasła i naciśnięciu klawisza [\*] centrala przechodzi do trybu wybierania funkcji przez użytkownika. Na wyświetlaczu manipulatora pojawia się początek listy funkcji. To, jakie funkcje są dostępne, zależy od uprawnień hasła, którym wywołano menu funkcji użytkownika.

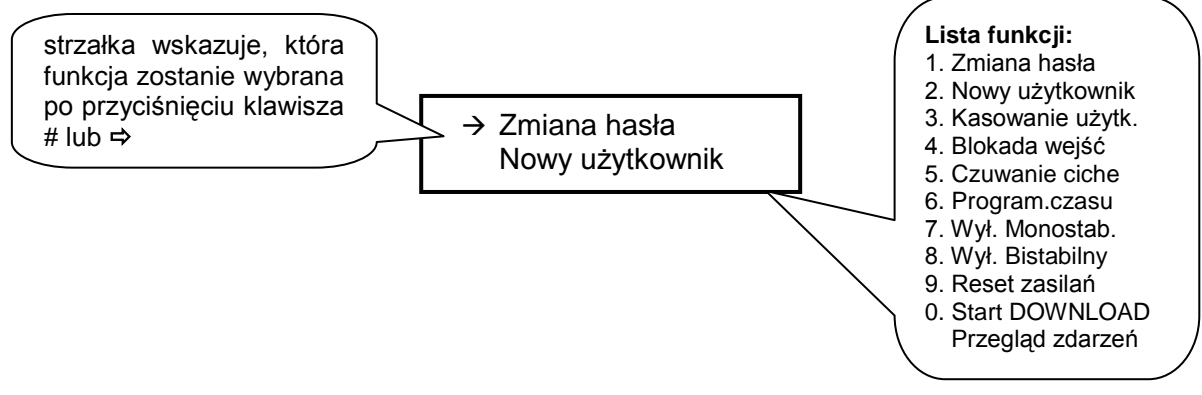

Poruszanie się po liście funkcji zapewniają klawisze strzałek û i ↓. Klawisz [#] i  $\Rightarrow$ wywołują wskazaną funkcję. Możliwe jest też bezpośrednie wywołanie funkcji

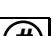

- gdy na wyświetlaczu pojawi się "Menu funkcji użytkownika" wystarczy nacisnąć klawisz z numerem funkcji, tak jak przy wywoływaniu funkcji na manipulatorze LED.

*UWAGI:* 

- *Funkcje 2 i 3 dostępne są tylko dla użytkownika posługującego się głównym hasłem strefy.*
- *Funkcje: 7 i 8 są zawsze dostępne do wykonania, niezależnie od tego, czy centrala czuwa czy nie.*

Korzystanie z funkcji użytkownika dostępnych poprzez Menu jest bardzo proste, ponieważ na wyświetlaczu dokładnie widać, co się programuje.

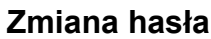

Funkcja umożliwia zmianę hasła użytkownika, który tą funkcję wywołał. Po wywołaniu funkcji należy podać nowe hasło i nacisnąć klawisz [#]. Manipulator potwierdzi zmianę hasła i pokaże nazwę użytkownika zmieniającego hasło. Funkcję może wykonać użytkownik główny oraz użytkownicy z uprawnieniem 1, 2 lub 7.

#### **Nowy użytkownik** *(funkcja 2)*

Funkcja jest dostępna tylko dla użytkownika posługującego się hasłem głównym. Może on dodawać nowych użytkowników do strefy, przydzielając im hasło i określając uprawnienia - decyduje więc o tym, w jakim stopniu pozostali użytkownicy mogą obsługiwać system alarmowy.

Funkcja pozwala na zaprogramowanie nowego hasła, uprawnień tego hasła oraz wpisanie nazwy nowego użytkownika.

Hasłu można nadać następujące uprawnienia:

- **1** dostępne **wszystkie funkcje oprócz tworzenia i kasowania użytkowników.**
- **2** dostępne **włączanie i wyłączanie dozoru, zmiana hasła**.
- **3** dostępne **włączanie dozoru, wyłączanie tylko wtedy, gdy te samo załączyło.**
- **4 hasło-pułapka**: włącza i wyłącza dozór, ale przy wyłączeniu do stacji monitorującej zostanie wysłana informacja o "wyłączeniu pod przymusem" (DURESS).
- **5** włącza wyjścia typu WYŁĄCZNIK MONOSTABILNY (zastosowanie określa instalator).
- **6** przełącza stan wyjść typu WYŁĄCZNIK BISTABILNY (zastosowanie określa instalator).
- **7 uzbrojenie częściowe**: hasło włącza czuwanie z jednoczesnym zablokowaniem grupy wejść (wskazuje je instalator w funkcjach serwisowych), poza tym hasło daje identyczne możliwości jak hasło z uprawnieniami 2.
- **8** dostępne **włączanie i wyłączanie czuwanie, bez możliwości zmiany własnego hasła**.
- **9** dostępne **tylko włączanie czuwania**.
- **0**  dostępne **tylko kasowanie alarmu**.

**Zmiana hasła** *(funkcja 1)*

#### *UWAGI:*

- *Hasła typu 5 i 6 mogą być użyte w następujący sposób:*
	- *1. W podstawowym trybie funkcji użytkownika ([HASŁO][\*]7 lub [HASŁO][\*]8) pozwalającym na wielokrotne sterowanie pojedynczymi wyjściami (patrz opis funkcji użytkownika).*
	- *2. W trybie realizowanym w poprzednich wersjach centrali (tzn. [HASŁO][#]), sterującym jednocześnie wszystkimi wyjściami danego typu, należącymi do strefy, do której przydzielono dane hasło.*
- *Użycie hasła z uprawnieniem 5 lub wywołanie funkcji 7 jest odnotowane w pamięci zdarzeń jako "wejście/wyjście (obchód wartownika)".*
- *Aby sterowanie było możliwe musi wystąpić zgodność między typem hasła, typem wyjścia i przydziałem do stref.*

Wprowadzane hasło nowego użytkownika można edytować, zgodnie z zasadami używania dodatkowych klawiszy ze strzałkami. Po zatwierdzeniu hasła i uprawnień nowego użytkownika, manipulator wyświetla aktualną nazwę użytkownika, np.: "**Str. 1, użytk. 1**". Można ją zmienić wpisując nową nazwę (maksymalnie 16 znaków).

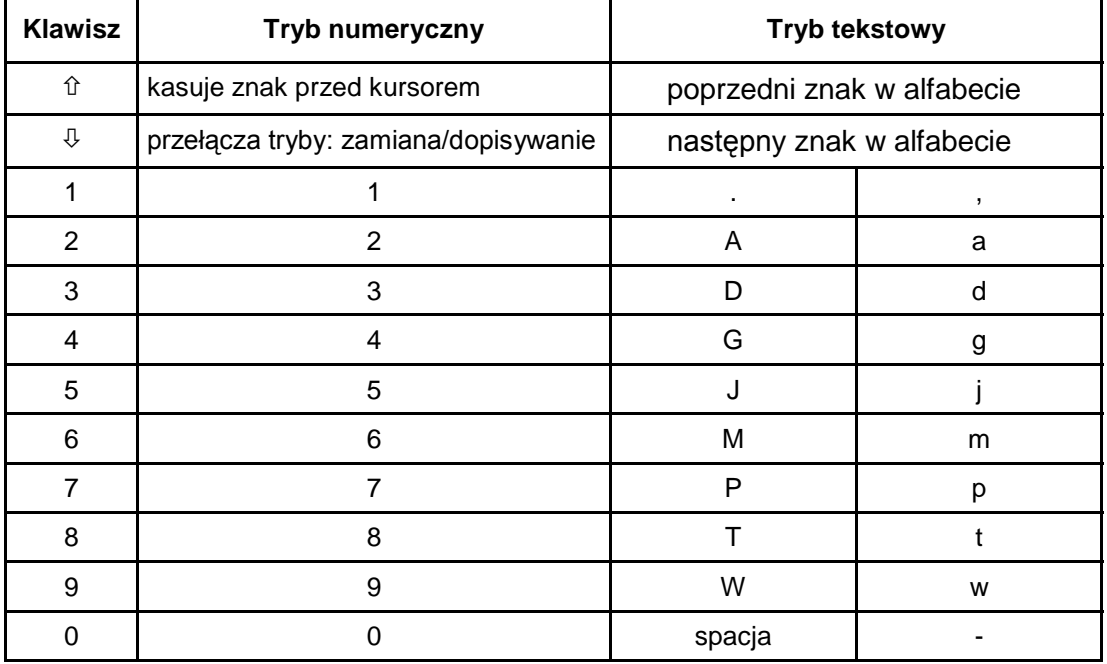

Sposób wpisywania tekstów objaśnia tabela:

Podczas programowania tekstów klawisze  $\Leftrightarrow$  zmieniają położenie kursora, klawisz [\*] przełącza tryb pracy funkcji (między trybem numerycznym i tekstowym), a klawisz [#] zatwierdza cały tekst. Pozostałe klawisze mają funkcje zależne od trybu pracy.

**Tryb tekstowy sygnalizowany jest znakiem \*, umieszczonym w prawym górnym rogu wyświetlacza.** 

Klawisze numeryczne w trybie tekstowym wprowadzają na pozycję kursora litery, zgodnie z powyższą tabelą. Małe litery uzyskuje się naciskając dwukrotnie klawisz z cyfrą. Klawisze  $\hat{v} \oplus \hat{v}$  pozwalają na wybór poprzedniej lub następnej litery alfabetu.

W trybie numerycznym klawisz û kasuje znak przed kursorem, natomiast klawisz Ø przełącza tryb wprowadzania danych (dopisywanie lub zmiana na pozycji kursora).

### **Kasowanie użytkownika** *(funkcja 3)*

Funkcja kasuje tego użytkownika, który zostanie wskazany kursorem (migające pole). Po naciśnięciu i przytrzymaniu klawisza  $\hat{u}$  lub  $\hat{v}$  pojawi się nazwa wskazywanego kursorem użytkownika. Kursor można przesuwać przy pomocy klawiszy ⇔ → . Funkcja jest dostępna tylko dla użytkownika głównego.

#### **Blokowanie wejść** *(funkcja 4)*

Funkcja umożliwia blokowanie wejść w celu włączenia czuwania części systemu lub pominięcia uszkodzonych czujek. Klawisz Ø zmienia stan wejścia (zablokowane - odblokowane) wskazywanego przez kursor. Naciśnięcie klawisza û wyświetla nazwę wskazanego wejścia. Kursor można przesuwać przy pomocy klawiszy  $\Leftrightarrow$   $\Leftrightarrow$ . Możliwe jest wybranie wejścia poprzez podanie jego numeru przy pomocy klawiszy numerycznych (np.: [\*][3] zablokuje wejście 13).

Funkcja jest dostępna tylko dla użytkownika głównego i z uprawnieniem 1.

#### **Załączenie czuwania cichego** *(funkcja 5)*

W czuwaniu cichym alarmy są sygnalizowane tylko w manipulatorach i do stacji monitorującej. Instalator określa, czy czuwanie ciche załącza się w całym obiekcie, czy też wybrany obszar będzie wyłączony z czuwania. Funkcja niedostępna dla użytkowników z uprawnieniem 5, 6, 0.

#### **Programowanie czasu** *(funkcja 6)*

Programowane parametry (czas, data, rok) można edytować przy użyciu dodatkowych klawiszy: ⇔ i ⇒ zmieniają położenie kursora, klawisz û kasuje znak przed kursorem, natomiast klawisz Ø przełącza tryb wprowadzania danych (dopisywanie lub zmiana na pozycji kursora).

Funkcja jest dostępna tylko dla użytkownika głównego i z uprawnieniem 1.

#### **Załączenie wyjścia typu** WYŁĄCZNIK MONOSTABILNY *(funkcja 7)*

Przeznaczenie funkcji określa instalator. Może ona na przykład załączać zamki elektryczne, dzwonki, lampy sygnalizacyjne lub dowolne inne urządzenia.

Po wywołaniu funkcji centrala generuje dwa krótkie dźwięki i oczekuje na naciśnięcie klawisza z numerem wyjścia (1-6). Po jednokrotnym wywołaniu funkcji możliwe jest wielokrotne sterowanie tym samym wyjściem lub sterowanie różnymi wyjściami typu "przełącznik MONO". Prawidłowe wykonanie sterowania jest potwierdzane czterema krótkimi i jednym długim dźwiękiem, a odmowa sterowania dwoma długimi dźwiękami. Centrala może odmówić sterowania, gdy wyjście jest innego typu niż "wyłącznik mono" lub należy do innej strefy. Naciśnięcie klawisza [#] lub [\*] kończy działanie funkcji. Centrala kończy automatycznie działanie funkcji, jeżeli żadne z wyjść nie jest typu "przełącznik MONO" lub przez 40 sekund nie naciśnięto żadnego klawisza manipulatora.

Funkcja jest dostępna dla użytkownika głównego oraz użytkownika z uprawnieniem 1 i 5.

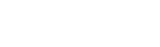

#### **Przełączenie wyjścia typu** WYŁĄCZNIK BISTABILNY *(funkcja 8)*

Przeznaczenie funkcji określa instalator. Funkcja może służyć do załączania np. oświetlenia zewnętrznego lub dowolnych urządzeń elektrycznych.

Po wywołaniu funkcji centrala generuje dwa krótkie dźwięki i oczekuje na naciśnięcie klawisza z numerem wyjścia (1–6). Możliwe jest wielokrotne sterowanie tym samym wyjściem lub sterowanie różnymi wyjściami typu "przełącznik BI" po jednokrotnym wywołaniu funkcji. Załączenie wyjścia potwierdzane jest czterema krótkimi i jednym długim dźwiękiem, a wyłączenie trzema krótkimi dźwiękami. Odmowa sterowania sygnalizowana jest dwoma długimi dźwiękami. Centrala może odmówić sterowania, gdy wyjście jest innego typu niż "przełącznik BI" lub należy do innej strefy. Naciśnięcie klawisza [#] lub [\*] kończy działanie funkcji. Centrala kończy automatycznie działanie funkcji, jeżeli żadne z wyjść nie jest typu "przełącznik BI" lub przez 40 sekund nie naciśnięto żadnego klawisza manipulatora.

Funkcja jest dostępna dla użytkownika głównego oraz użytkownika z uprawnieniem 1 i 6.

#### **Reset zasilań** *(funkcja 9)*

Funkcja ta służy do obsługi specjalnych czujek posiadających indywidualną pamięć zadziałania, która kasowana jest przez wyłączenie zasilania (przykładowo czujki dymowe lub czujki zbicia szkła). Funkcja powoduje chwilowe odłączenie zasilania na wyjściach zasilających z funkcją RESET. Funkcja jest dostępna tylko dla użytkownika głównego i z uprawnieniem 1.

#### **Start komunikacji z komputerem (downloading)** *(funkcja 0)*

Funkcję może wywołać użytkownik główny i użytkownik z uprawnieniem 1. Startuje ona zdalne łączność centrali przez telefon z komputerem serwisowym. Funkcja ta umożliwia połączenie z komputerem wtedy, gdy zablokowana jest możliwość wywołania łączności z zewnątrz, z komputera.

Gdy centrala znajduje się w trybie DOWNLOAD, tylko podczas wymiany danych i poleceń zajmowana będzie linia telefoniczna. W trakcie sesji programowania, komputer może przesłać do centrali polecenie zwolnienia linii telefonicznej i oczekiwania na ponowne zgłoszenie się komputera. Takie zgłoszenie centrala przyjmie niezależnie od tego, czy odpowiadanie na telefony z komputera będzie zablokowane czy nie. Wyjście z trybu programowania przez telefon nastąpi po przesłaniu przez komputer polecenia "ZAKOŃCZ" lub gdy od ostatniego połączenie upłyną cztery godziny.

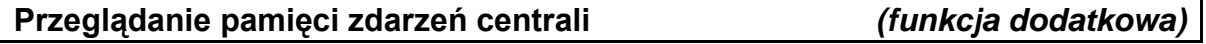

Po wybraniu tej funkcji możliwe jest przeglądanie pamięci, w której odnotowywane są szczegółowo wszelkie zdarzenia. Klawisze  $\hat{U} \oplus \hat{U}$  umożliwiają poruszanie się po liście zdarzeń, natomiast klawisze  $\Leftrightarrow$   $\Leftrightarrow$  pozwalają na pokazanie opisów wejść, stref lub nazw użytkowników.

## **Sprawność techniczna systemu alarmowego.**

System alarmowy jest zbudowany z urządzeń technicznych których sprawność ma zasadniczy wpływ na skuteczność zabezpieczenia obiektu. Elementy systemu alarmowego są narażone na działanie różnych czynników zewnętrznych, np.: wpływ warunków atmosferycznych (zewnętrzne sygnalizatory), wyładowań atmosferycznych (napowietrzne linie telefoniczne, energetyczne, zewnętrzne sygnalizatory), uszkodzenia mechaniczne (manipulatory, czujki itd.). Tylko bieżąca kontrola pracy systemu pozwala zachować wysoki poziom ochrony przed włamaniem czy pożarem.

Centrala alarmowa jest wyposażona w szereg zabezpieczeń i automatycznych funkcji diagnostycznych testujących sprawność systemu. Centrala sygnalizuje wykrycie nieprawidłowości lampką AWARIA na manipulatorze. **Należy natychmiast reagować na taką sytuację i w razie konieczności konsultować się z instalatorem**.

Konieczne jest okresowe testowanie działania systemu alarmowego. Należy sprawdzić, czy centrala reaguje na naruszenie poszczególnych czujek, otwarcie chronionych drzwi i okien, czy działają sygnalizatory i powiadamianie telefoniczne. Instalator określa szczegółowo, w jaki sposób należy system kontrolować. Zalecane jest aby instalator, na zlecenie użytkownika, przeprowadzał okresowe konserwacje systemu alarmowego.

# **Historia zmian treści instrukcji**

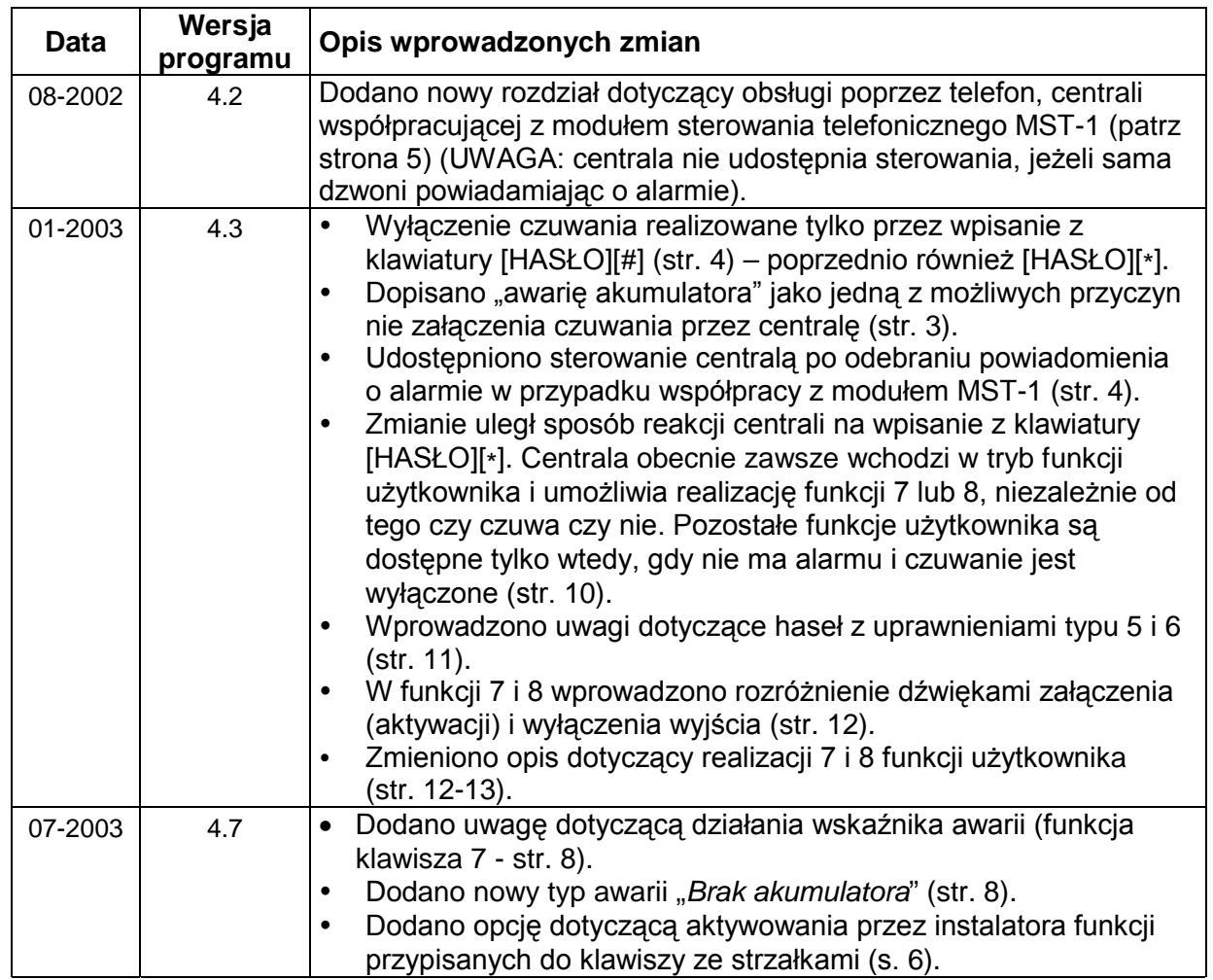

Opis zmian odnosi się do instrukcji przeznaczonej dla centrali z oprogramowaniem w wersji **4.1**.

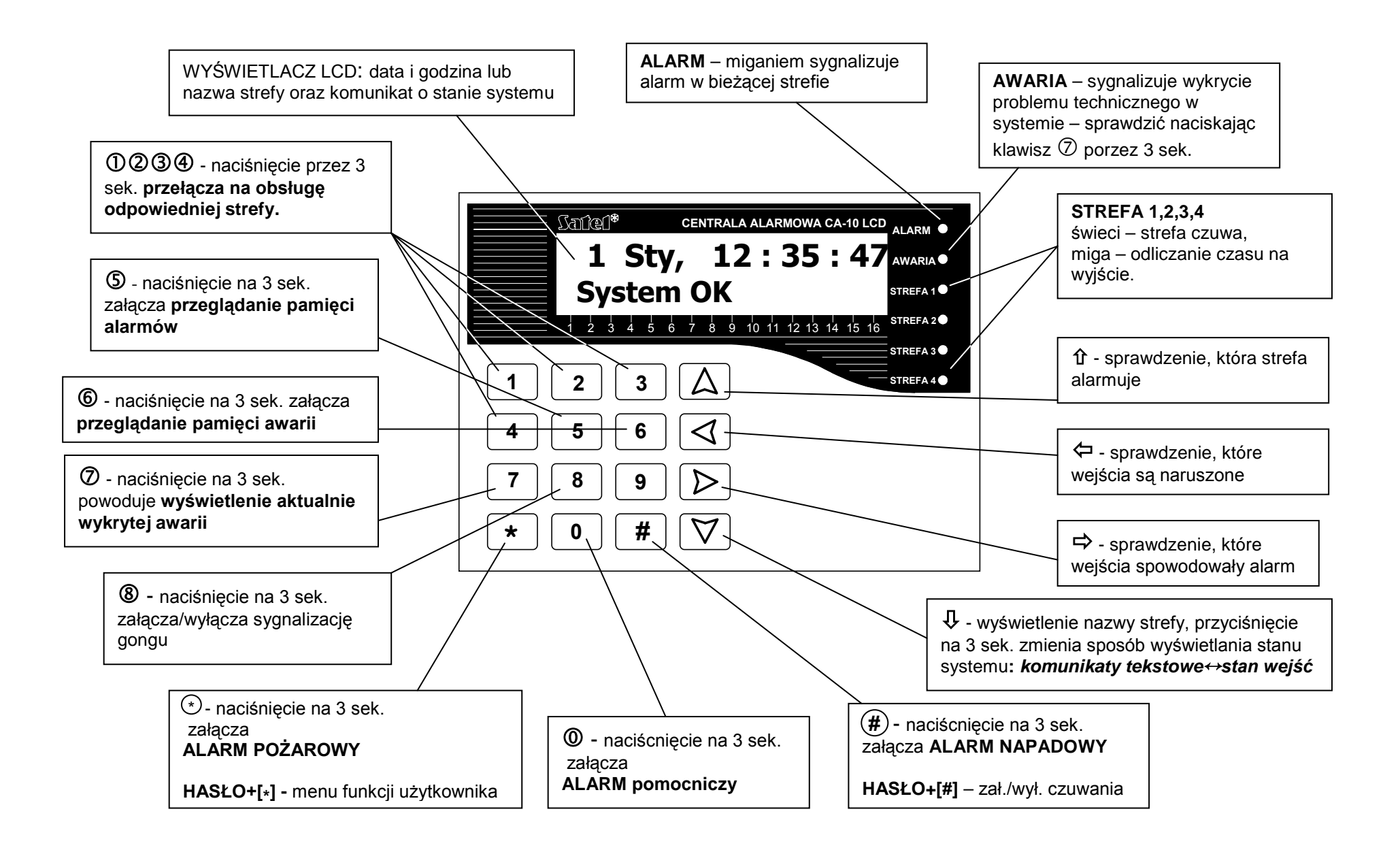